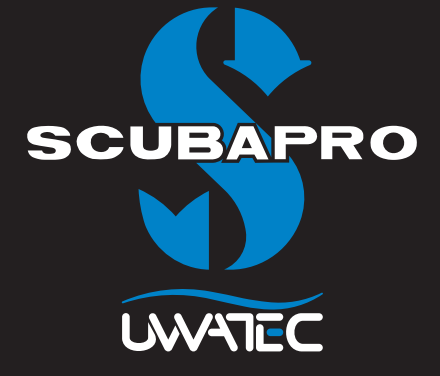

**Up-Grade** Apnoe-Tauchen für

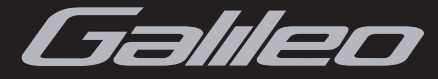

## **Bevor Sie einen Tauchgang unternehmen, müssen Sie das Galileo Benutzerhandbuch sowie das Apnoe-Handbuch vollständig gelesen und verstanden haben.**

Apnoe-Tauchen und insbesondere Apnoe-Tauchen in Kombination mit Gerätetauchen kann Risiken bergen, die bisher noch nicht erforscht und allgemein bekannt sind.

Bei jeder Art des Tauchens durch Luftanhalten besteht das Risiko von Flachwasser-Blackout (SWB - Shallow-Water Blackout), einer plötzlichen, durch Sauerstoffmangel verursachten Bewusstlosigkeit.

Apnoe-Tauchen nach einem Gerätetauchgang wird nicht empfohlen; beachten Sie bitte die aktuellsten Empfehlungen Ihres Apnoe-Tauchlehrers oder Ihres Tauchverbands.

Wiederholte tiefe Apnoe-Tauchgänge werden nicht empfohlen. Planen Sie zwischen Ihren Apnoe-Tauchgängen genügend lange Erholungszeiten.

Tauchcomputer berücksichtigen im Apnoe-Tauchmodus die Stickstoffsättigung des Gewebes nicht. Daher sollten Gerätetauchgänge nach Apnoe-Tauchgängen erst nach einem ausreichenden Oberflächenaufenthalt durchgeführt werden. Beachten Sie die aktuellsten Empfehlungen Ihres Tauchlehrers oder Ihres Tauchverbands.

# **A** WARNING

- Beim Apnoe-Tauchen setzt sich ein Taucher anderen Risiken aus als beim Gerätetauchen. Der Taucher muss sich dieser Risiken bewusst sein und verstehen wie er diese vermeiden kann. Führen Sie nach Tauchgängen mit Pressluft oder Nitrox-Atemgasgemischen keine Apnoe-Tauchgänge oder Tauchgänge durch Atemanhalten durch.
- UWATEC empfiehlt dringend, vor der Durchführung von Tauchgängen durch Atemanhalten, entsprechende von Fachleuten geführte Kurse im Apnoe- oder Freitauchen zu absolvieren. Kein Tauchcomputer kann eine ordentliche Tauchausbildung ersetzen. Durch eine ungenügende oder falsche Ausbildung können dem Taucher Fehler unterlaufen, die zu ernsthaften Verletzungen oder zum Tod führen können.
- Prüfen Sie vor jedem Tauchgang den Batteriestand. Tauchen Sie nie, wenn das Batteriesymbol einen tiefen Batteriestand anzeigt und Sie zum Ersetzen der Batterie auffordert. Tauchen Sie nie, wenn die Anzeige auf dem Gerät nicht klar und deutlich abgelesen werden kann.

Dieses Handbuch beschreibt den Apnoe-Tauchmodus der Galileo Tauchcomputer. Es gilt für Sol, Luna und Terra. Bei Luna und Terra wird jedoch die Pulsmessung\* nur dann angezeigt, wenn die entsprechende Aktualisierung installiert wurde.

Der Apnoe-Tauchmodus ist nur als Web-Download verfügbar und muss mittels SmartTRAK installiert werden.

# **INHALTSVERZEICHNIS**

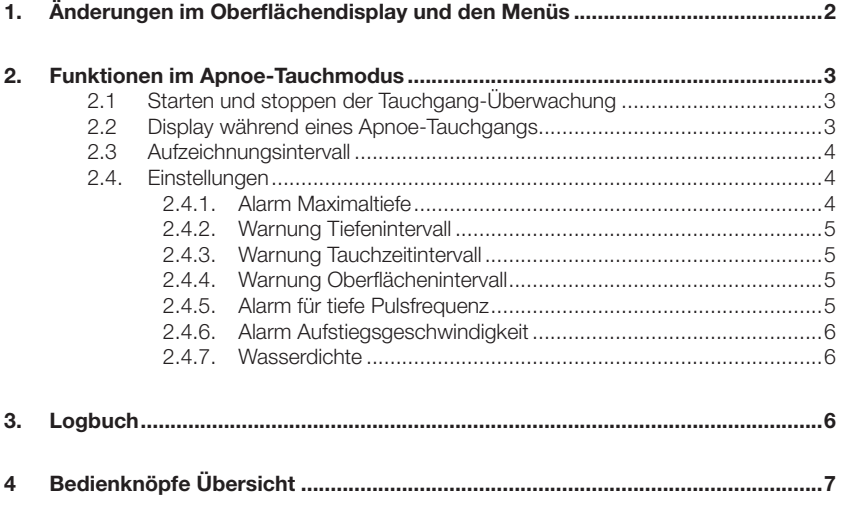

# *1. Änderungen im Oberfl ächendisplay und den Menüs*

Nach dem Installieren der Apnoe-Aktualisierung werden Sie an Ihrem Galileo Veränderungen feststellen. Diese Änderungen sind für Sol, Luna und Terra gleich:

- Im Menü **TAUCHEINSTELLUNGEN** ist das Menü **GAUGE MODUS** nun durch das Menü **TAUCHMODUS** ersetzt worden. Innerhalb dieses Menüs stehen nun die Modi **SCUBA**, **TIEF** und **APNOE** zur Verfügung. In der Einstellung **SCUBA** arbeitet Galileo als Dekompressionscomputer. Im Modus **TIEF** arbeitet Galileo als Tiefenmesser für technische Tauchgänge. Im Modus **APNOE** wird Galileo für Apnoe-Tauchgänge (Freitauchen) verwendet.

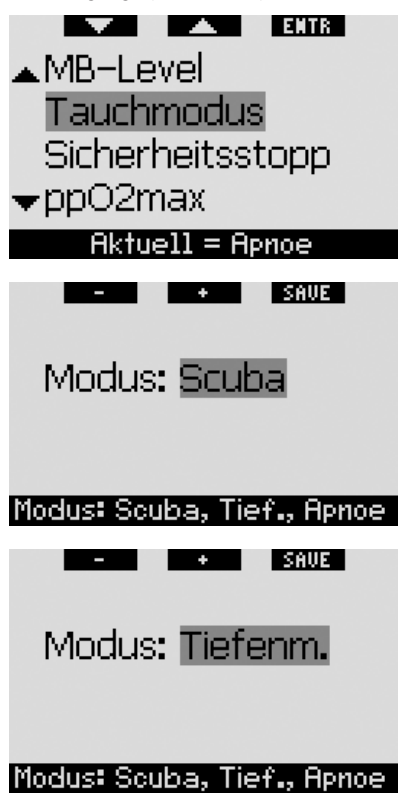

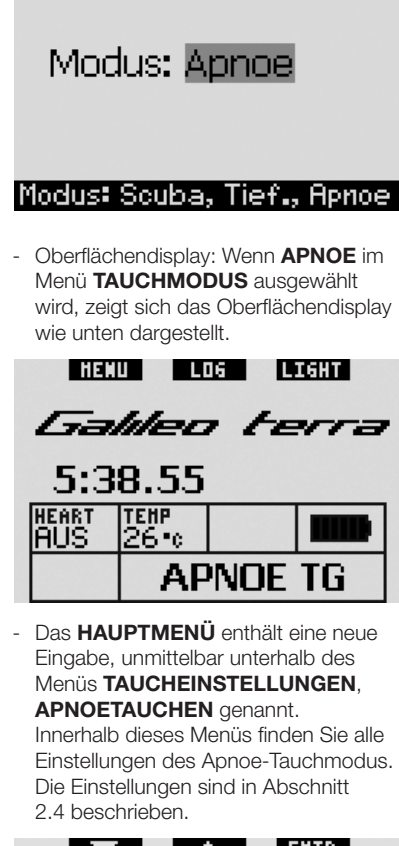

I SAUE I

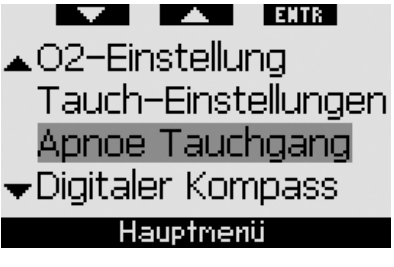

**2**

# *2. Funktionen im Apnoe-Tauchmodus*

### *2.1 Starten und stoppen der Tauchgang-Überwachung*

Wenn Sie während des Oberflächen intervalls<br>vor dem ersten Abtauchen Ihren vor dem ersten Abtauchen Pulsschlag\* prüfen wollen, können Sie die Überwachung und Aufzeichnung der Daten von Hand starten. **Drücken und halten** Sie dazu den linken Knopf auf dem Oberflächendisplay. Beachten Sie, dass Galileo nach 15 Minuten Überwachung zum normalen Oberflächendisplay zurückkehrt. wenn Abtauchen auf mindestens 0,8 m stattgefunden hat.

Wenn Sie die Aufzeichnung nicht von Hand starten, startet Galileo automatisch auf einer Tiefe von 0, 8 m.

Galileo wird nach dem Auftauchen während maximal 15 Minuten weiter aufzeichnen. Alle nachfolgenden Tauchgänge, die innerhalb der 15 Minuten beginnen, werden im gleichen Logbuch aufgezeichnet. Wenn das Oberflächenintervall länger als 15 Minuten dauert, müssen Sie ein neues Logbuch starten. **Drücken und halten** Sie dazu entweder den linken Knopf oder tauchen Sie unter 0,8 m ab.

Sie können die Aufzeichnung von Hand an der Oberfläche jederzeit stoppen, indem Sie den linken Knopf **drücken und halten**.

## *2.2 Display während eines Apnoe-Tauchgangs*

Im Apnoe-Tauchmodus zeigt Galileo die Informationen in einem von zwei möglichen Formaten, abhängig davon, ob Sie sich tiefer oder über 0,8 m befinden. Tiefer als 0,8 m wird Folgendes angezeigt:

- aktuelle Tiefe (**DEPTH**)
- maximale Tiefe (**MAX**)
- Pulsfrequenz\*, sofern anwendbar (**HEART**)
- Tauchzeit in Minuten und Sekunden (**DIVE TIME**)
- Wassertemperatur (**TEMP**)
- Aufstiegs- /Abstiegsgeschwindigkeit (**SPEED**)

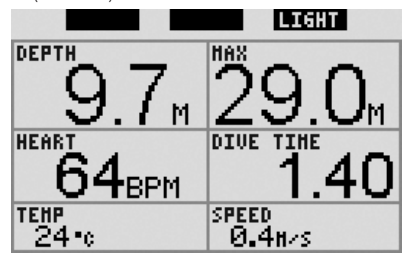

# - *ANMERKUNG:*

- *die maximale Tiefe wird nur dann angezeigt, wenn Sie mindestens 3 m tiefer als die aktuelle Tiefe ist;*
- *die Tauchzeit wird zurückgesetzt, sobald Sie auf eine Tiefe von 0,8 m oder höher auftauchen;*
- *die Geschwindigkeit wird in m/Sek. angezeigt;*
- *der linke und der mittlere Knopf haben keine Bezeichnung, da sie während des Tauchens keine Funktion ausüben. Mit dem rechten Knopf wird die Displaybeleuchtung angezeigt.*

Auf einer Tiefe von weniger als 0,8 m zeigt Galileo Folgendes:

- max. Tiefe des vorherigen Tauchgangs (**MAX**)
- Dauer des vorherigen Tauchgangs in Minuten und Sekunden (**DIVE TIME**)
- aktuelle Pulsfrequenz\* (**HEART**)
- an der Oberfläche verbrachte Zeit (**SURF INT**)
- tiefste Pulsfrequenz\* des vorherigen Tauchgangs (**MIN HR**)
- tiefste Temperatur des vorherigen Tauchgangs (**MIN TEMP**)
- Gesamtanzahl der Tauchgänge während der aktuellen Aufzeichnung (**DIVE NO**)
- Gesamtzeit in Minuten seit Beginn der Aufzeichnung (**TOTAL**)

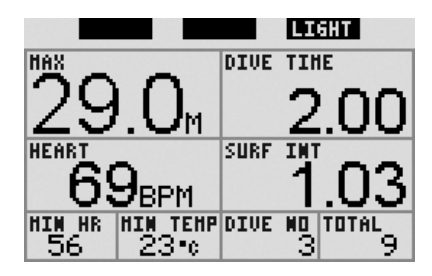

### *2.3 Aufzeichnungsintervall*

Infolge der unterschiedlichen Natur des Apnoetauchens (kürzere Tauchgänge und möglichst kurzer Aufenthalt in max. Tiefe), ist das Aufzeichnungsintervall für die Tiefenmessung und die Datenaufzeichnung höher, wenn Galileo auf **APNOE** eingestellt wird. Unten stehende Tabelle zeigt den Vergleich mit den herkömmlichen Einstellungen.

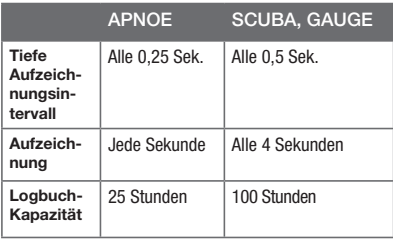

#### *2.4. Einstellungen*

Sie können mit Galileo verschiedene Alarme und Warnungen für das Apnoetauchen eingeben. Zudem können Sie die Wasserdichte sehr fein einstellen, um eine höchst präzise Tiefenmessung zu erzielen.

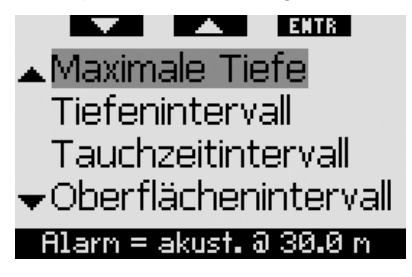

Beachten Sie, dass alle Warnungen nur akustisch sind. Jede Warnung hat einen einzigartigen Ton, damit sie ohne auf das Display zu schauen interpretiert werden kann.

#### **2.4.1. Alarm Maximaltiefe**

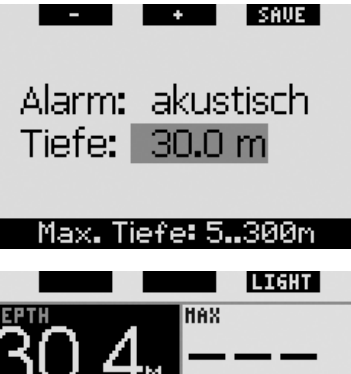

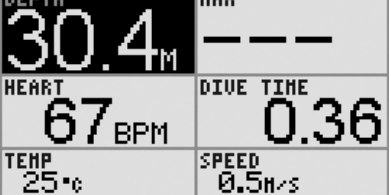

Der Alarm Maximaltiefe kann in Schritten von 1 m zwischen 5 m und 300 m eingestellt werden. Wenn der Taucher tiefer als die eingestellte Tiefe abtaucht, erklingt ein kontinuierlicher Piepton und die aktuelle Tiefe wird in umgekehrten Farben (weiß auf schwarzem Hintergrund) angezeigt. Der Alarm hält an, bis der Taucher mindestens 0,5 m über die eingestellte Tiefe steigt.

#### **2.4.2. Warnung Tiefenintervall**

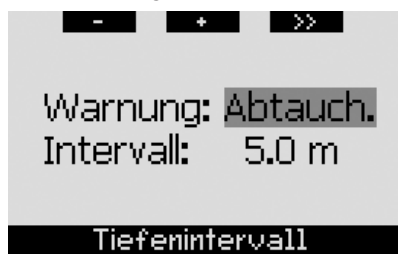

Galileo erlaubt Ihnen, eine Warnung für das Tiefenintervall einzugeben. Während Sie abtauchen (**ABTAUCH**), auftauchen (**AUFTAUCH**) oder beides (**BEIDES**) können Sie verfolgen, auf welcher Tiefe Sie sind, ohne auf das Display zu schauen. Der Alarm kann in Schritten von 1 m zwischen 5 m und 100 m eingestellt werden. Bei jeder durchtauchten Intervalltiefe gibt Galileo eine 2 Sekunden dauernde Sequenz aus zwei kurzen Pieptönen aus.

**2.4.3. Warnung Tauchzeitintervall**

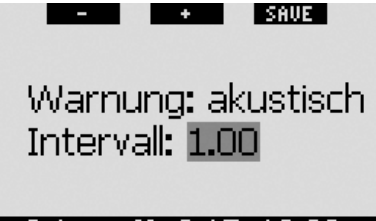

Intervall: 0.15..10.00

Sie können mit Galileo eine Tauchzeitintervall-Warnung einstellen, damit Sie die unter Wasser verbrachte Zeit verfolgen können, ohne auf das Display schauen zu müssen. Die Warnung kann in Schritten von 15 Sekunden bis zu maximal 10 Minuten eingestellt werden. Bei jedem abgelaufenen Zeitintervall gibt Galileo eine 3 Sekunden dauernde Sequenz aus drei kurzen Pieptönen aus.

2.4.4. Warnung Oberflächenintervall  $\ddot{}$ 

I SAUE I

# Warnung: akustisch Intervall: 0.45

### Intervall: 0.15..14.45

Gleich wie die Warnung zum Tauchzeitintervall können Sie mit dieser Warnung die Zeit verfolgen, die Sie an der Oberfläche verbringen. Die Warnung kann in Schritten von 15 Sekunden bis zu maximal 14 Minuten und 45 Sekunden eingestellt werden. Bei jedem abgelaufenen Zeitintervall gibt Galileo eine 3 Sekunden dauernde Sequenz aus drei kurzen Pieptönen aus.

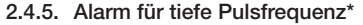

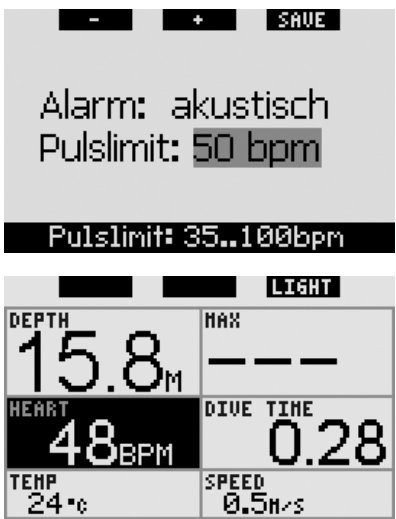

Galileo kann einen Alarm ausgeben, wenn Ihre Pulsfrequenz\* unter einen eingestellten Wert fällt. Der Alarm kann zwischen 35 und 100 bpm in Schritten von einem bpm eingestellt werden. Wenn Ihre Pulsfrequenz\* auf den im Alarm eingestellten Wert fällt, wird eine kontinuierliche Pieptonsequenz ausgegeben und die Pulsfrequenz\* wird in umgekehrten Farben am Display dargestellt (weiß auf schwarzem Hintergrund).

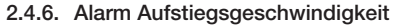

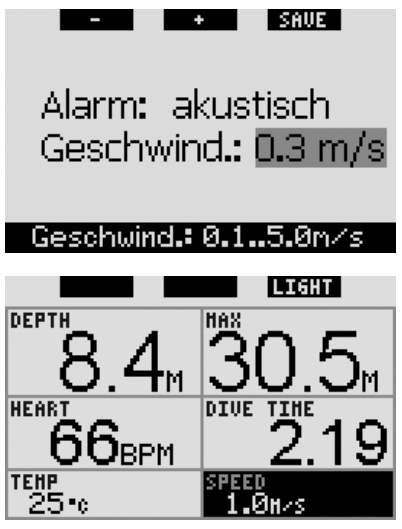

Als Aufstiegsgeschwindigkeit wird beim Apnoetauchen ein Durchschnittswert aus 4 Sekunden ermittelt und in m/Sek. angezeigt. Der Alarm Aufstiegsgeschwindigkeit kann zwischen 0,1 und 5,0 m/Sek. in Schritten von 0,1 m eingestellt werden. Wenn die Geschwindigkeit bei einem Aufstieg höher ist als der eingestellte Wert, wird eine kontinuierliche akustische Sequenz ausgegeben und die Geschwindigkeit wird in umgekehrten Farben am Display dargestellt (weiß auf schwarzem Hintergrund).

#### **2.4.7. Wasserdichte**

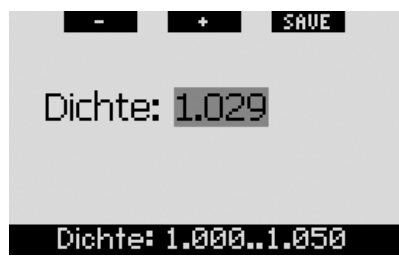

Zwischen dem Gewicht einer Wassersäule und dem von ihr ausgeübten Druck herrscht eine direkte Beziehung. Das Gewicht wird ermittelt durch Multiplikation der Tiefe mit der Wasserdichte. Daher wird die an einem

Tauchcomputer angezeigte Tiefe durch Messen des absoluten Drucks errechnet.

Die Wasserdichte hängt jedoch vom Salzgehalt ab. Die gleiche Tiefe wird in einem See (Süßwasser) und in einem Ozean (Salzwasser) einen unterschiedlichen Druckwert ergeben. Der Unterschied ist sehr gering und führt entsprechend zu einer Abweichung in der Tiefenanzeige (ungefähr 3 %). Daher kann in Galileo in den Modi **SCUBA** und **GAUGE** festgelegt werden, ob in Süß- oder Salzwasser getaucht wird.

Die Dekompressionsberechnung basiert auf dem absoluten Druck. Daher ist es kein Problem, wenn Sie die Einstellung in Galileo für einen Salzwassertauchgang auf Süßwasser einstellen oder umgekehrt. Die Tiefenmessung wird jedoch leicht abweichen (ungefähr 1 m pro 40 m Tiefe), aber die Dekompressionsberechnung wird korrekt ausgeführt. Für das Apnoetauchen, wo keine Dekompressionsberechnung stattfindet, ist mitunter die erreichte Maximaltiefe das Hauptziel des Tauchgangs. Daher ist die exakte Tiefenmessung unter Umständen der wichtigste Faktor. Mit Galileo können Sie die Wasserdichte zwischen 1,000 kg/l und 1,050 kg/l in Schritten von 0,001 kg einstellen.

Als Referenz: In der Salzwassereinstellung in den Modi **SCUBA** oder **GAUGE** wird von einer Dichte von 1,025 kg/l ausgegangen.

## *3. Logbuch*

Infolge der unterschiedlichen Natur des Apnoetauchens im Vergleich zu herkömmlichem Gerätetauchen, unterscheidet sich auch das Erscheinungsbild des Logbuchs.

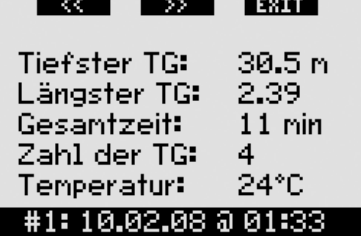

Eine Session kann mehrere Tauchgänge enthalten. Daher zeigt die erste Seite den tiefsten Tauchgang sowie den längsten Tauchgang (in Minuten und Sekunden). Zudem zeigt sie die Gesamtdauer der Session an (in Minuten, einschließlich der an der Oberfläche verbrachten Zeit), die Gesamtanzahl der Tauchgänge und die tiefste gemessene Temperatur.

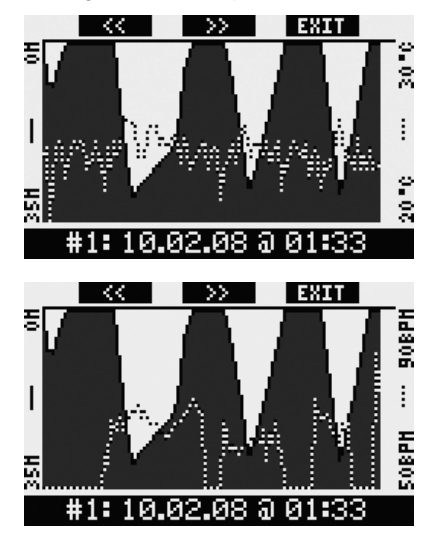

Durch **Drücken** von >> wird das Tauchprofil zusammen mit Temperaturprofil angezeigt. Wenn der Pulsmesser\* **EIN**geschaltet war, wird durch **Drücken** von >> das Tauchprofil mit dem Pulsfrequenzprofil\* angezeigt.

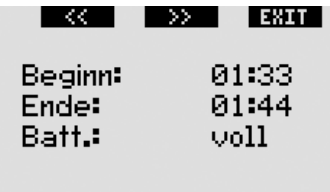

## #1:10,02,08 @ 01:33

**Drücken** von >> zeigt hier die Startzeit der Session, die Endzeit der Session und den Batteriestatus.

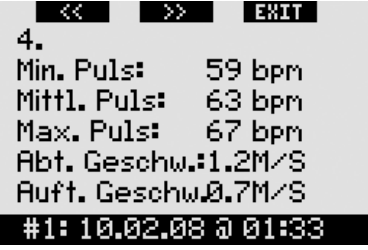

Durch erneutes **Drücken** von >> werden die Detailinformationen der einzelnen Tauchgänge angezeigt, angefangen mit dem sequenziellen Zähler, der den Tauchgang identifiziert, gefolgt von der minimalen, durchschnittlichen und maximalen Pulsfrequenz\*, der maximalen und der minimalen Aufstiegsgeschwindigkeit.

# *4 Bedienknöpfe Übersicht*

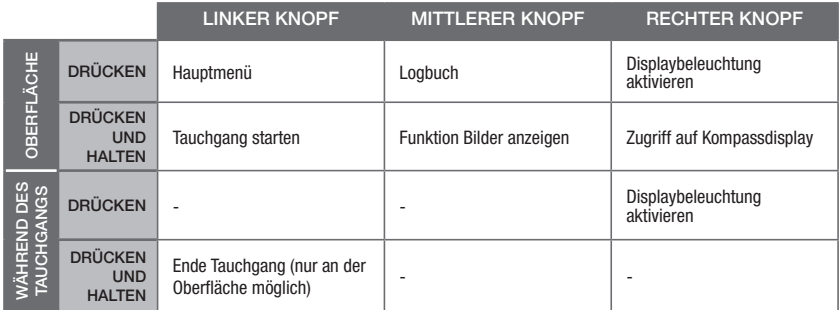

\* Nur möglich mit HRM Upgrade und Polar Brustgurt

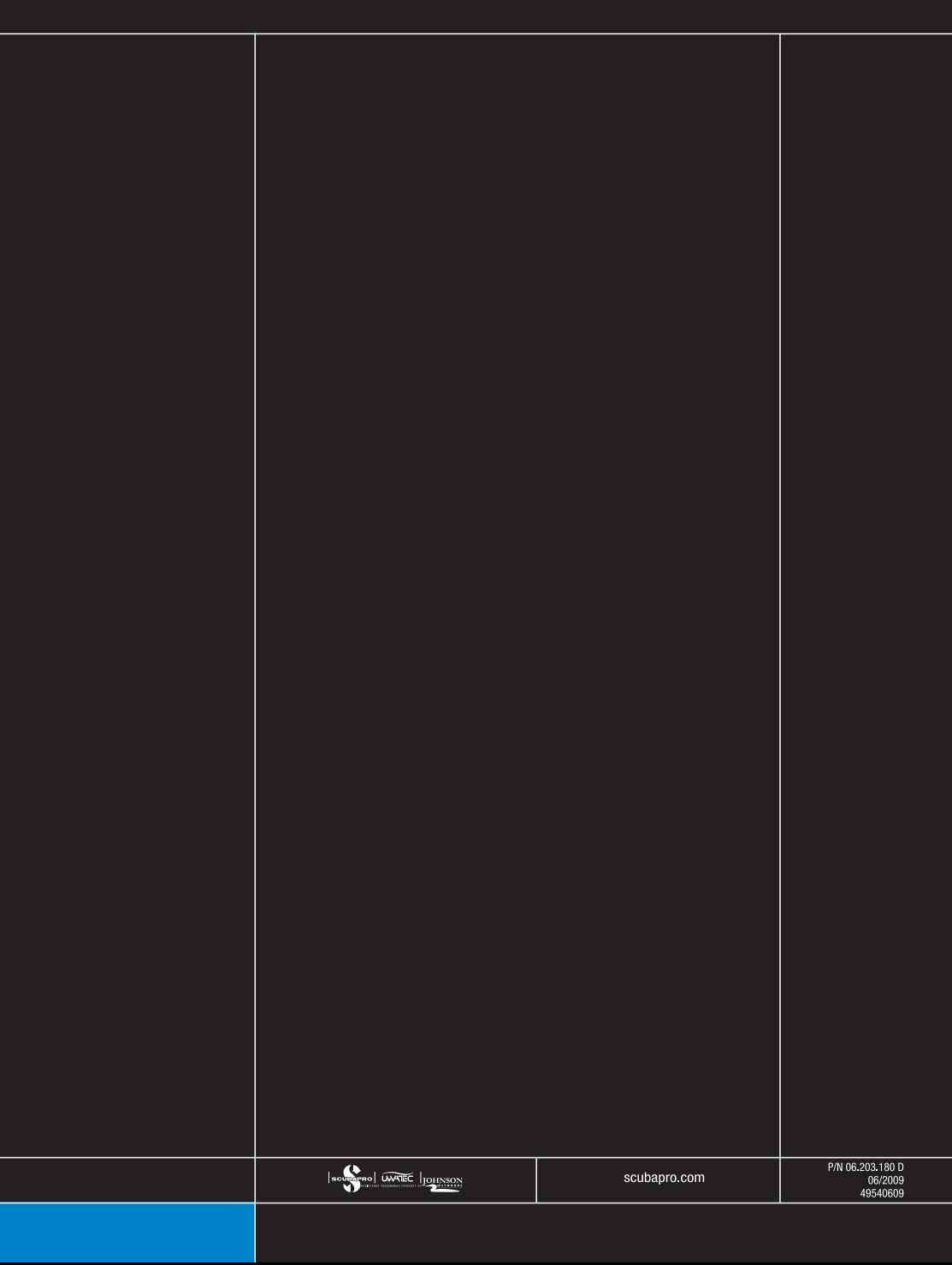